## **Sydbank Online Banking Sydbank-guide**

Sådan logger du på Online Banking

- **1. Gå til Online Banking**
	- Gå ind på **[sydbank.dk](https://www.sydbank.dk)**
	- Klik på **Log på** øverst til højre på hjemmesiden
	- Vælg **Online Banking**

## **2. Log på med din MitID**

- a. Indtast dit Bruger-ID, og klik på **Fortsæt**
- b. Åbn **MitID** app, og godkend

Du kan downloade **MitID** appen i App Store eller Google Play.

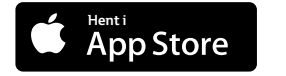

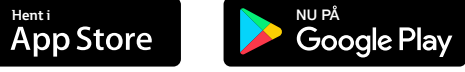

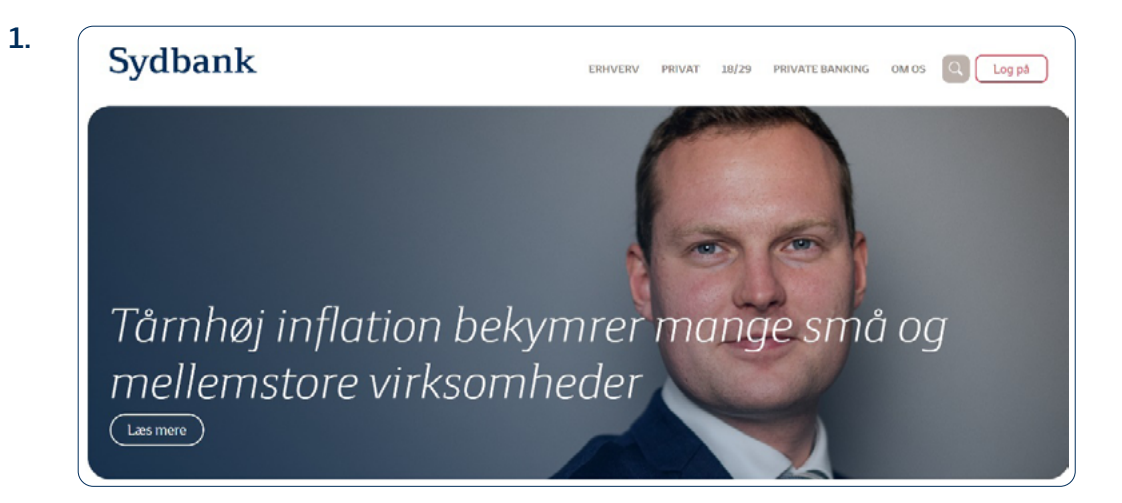

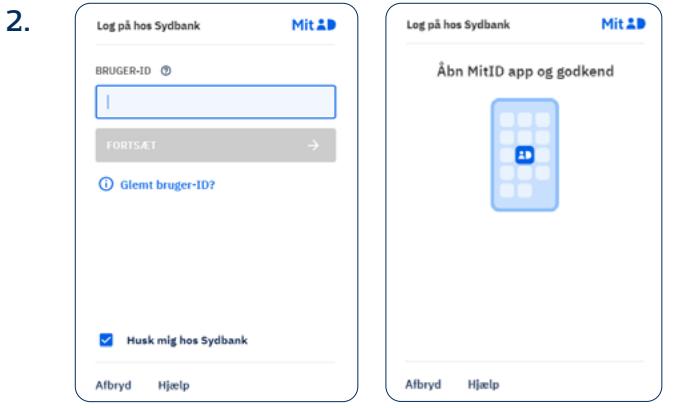

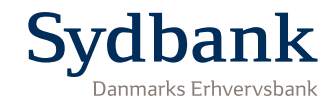